# CONCORDIA UNIVERSITY ONLINE . WI . MI . CENTERS-

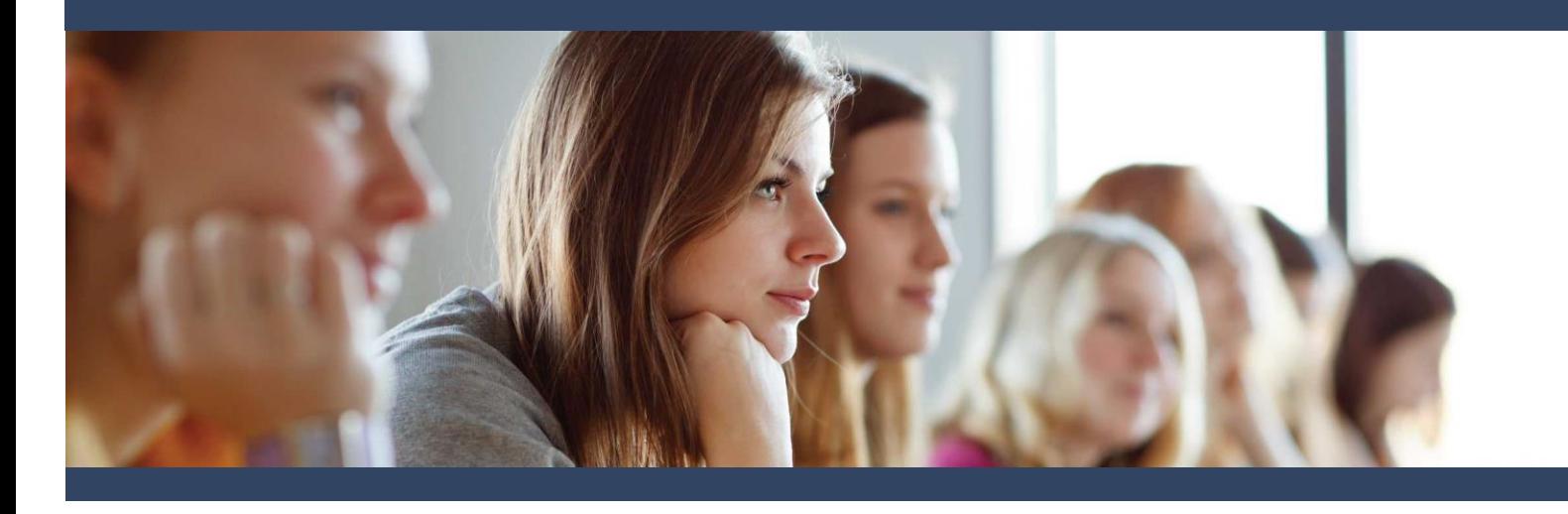

*If you have previously completed coursework at CUW, simply email Amber Schiessl at [amber.schiessl@cuw.edu](mailto:amber.schiessl@cuw.edu) and ask to be registered for the course.*

## EDGP 549: Literacy and Behavioral Strategies for Diverse Learners

**Objective:** Literacy and Behavioral Strategies for Diverse Learners examines literacy and instructional strategies for children with autism and related disorders from early childhood through third grade. Participants will learn about their students as learners and processors. Evidence-based practices will be examined.

- o **Course Schedule:** Jan 15, 2016, 8:30 a.m.-3:00 p.m., & April 29, 2016, 8:30 a.m. -12:00 p.m.
- o **Credits:** 1 or 2 credit options
- o **Cost:** \$137 per credit
- o **Location:** CESA #3, Fennimore, WI

### Application Process

- 1) Complete the free online Graduate Non-Degree application at [www.cuw.edu/apply](http://www.cuw.edu/apply)
	- o **Term:** Spring 2016
	- o **Course Name:** Literacy & Behavioral **Strategies**
	- o **Course Number:** EDGP 549, CRN 32516

2) Once your application has been received, you will be registered for the course and notified via email.

3) Email Dr. Routier at [wanda.routier@cuw.edu](mailto:wanda.routier@cuw.edu) for the course assignments.

**Questions about the course?** Contact Dr. Wanda Routier at 262.243.4304 or [wanda.routier@cuw.edu](mailto:wanda.routier@cuw.edu) **Questions about the application process?** Contact Amber Schiessl at 262.243.4551 or [amber.schiessl@cuw.edu](mailto:amber.schiessl@cuw.edu)

# CONCORDIA UNIVERSITY ONLINE . WI . MI . CENTERS-

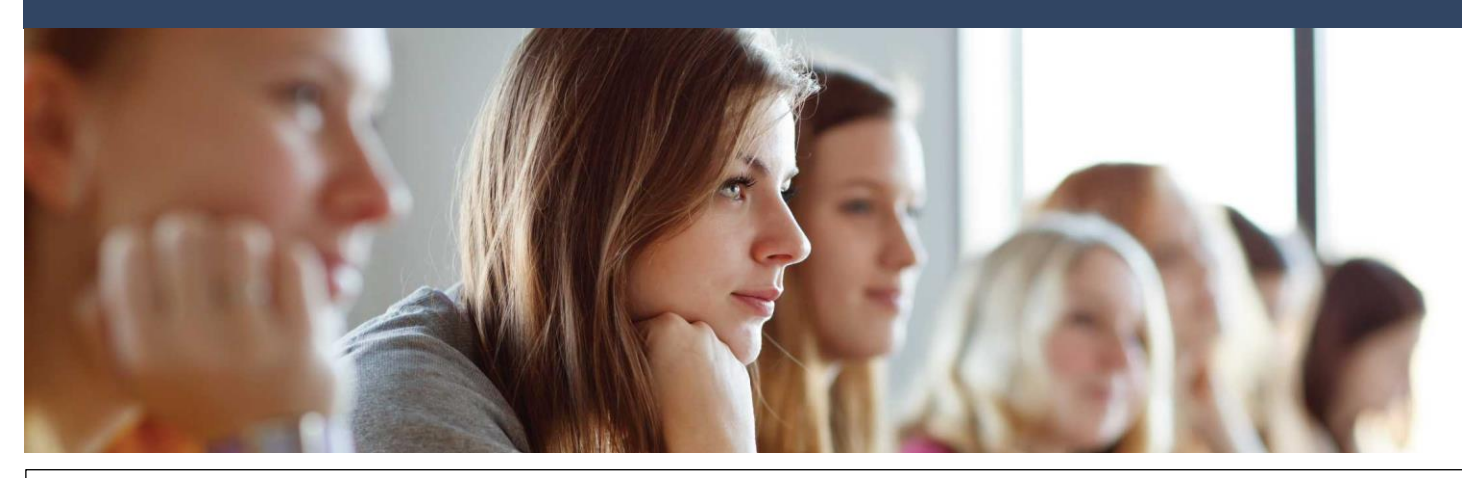

#### EDGP 549 Non-Degree Application Guidelines

**Note:** *If you have previously completed coursework at CUW, simply email Amber Schiessl at [amber.schiessl@cuw.edu](mailto:amber.schiessl@cuw.edu) and ask to be registered for the course.*

- 1. Visi[t www.cuw.edu/apply](http://www.cuw.edu/apply)
- 2. Begin by creating an account. Note that you wish to enroll as a 'Continuing Education' student. When prompted to select license or courses, select 'Continuing Education Courses.'
- 3. Once you have created your account, you will be taken to your account home page. Scroll to the bottom and click on 'Start an Application' in the Next Steps box.
- 4. Select 'Start a new Non-Degree Application.' The information you submitted when creating your profile will automatically populate.
- 5. Follow the steps of the application, filling in any missing information. Always select 'Continuing Education Courses' when given the option.
- 6. When asked what course(s) you would like to take, type in the course number prefix and number (EDGP 549, CRN 32516).
- 7. In 3-5 business days, you will receive a confirmation email from the Graduate Admission office stating that you have been registered for the course. This email will provide you with your student ID number, which will allow you to log into the portal. This is where you will access your CUW email, billing information, transcripts, etc.

**Questions?** Contact Amber Schiessl, Assistant Director of Graduate Admission [amber.schiessl@cuw.edu](mailto:amber.schiessl@cuw.edu) or 262-243-4551